# **StarProg Series Engineering Programmer User Manual**

**Version 3.0**

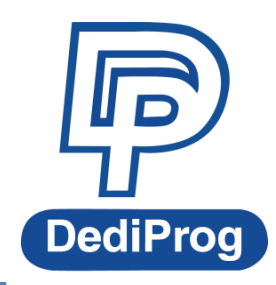

© DediProg Technology Co., Ltd 2014 All right reserved.

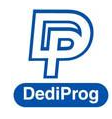

StarProg Series Programmers User Manual

# **Table of Content**

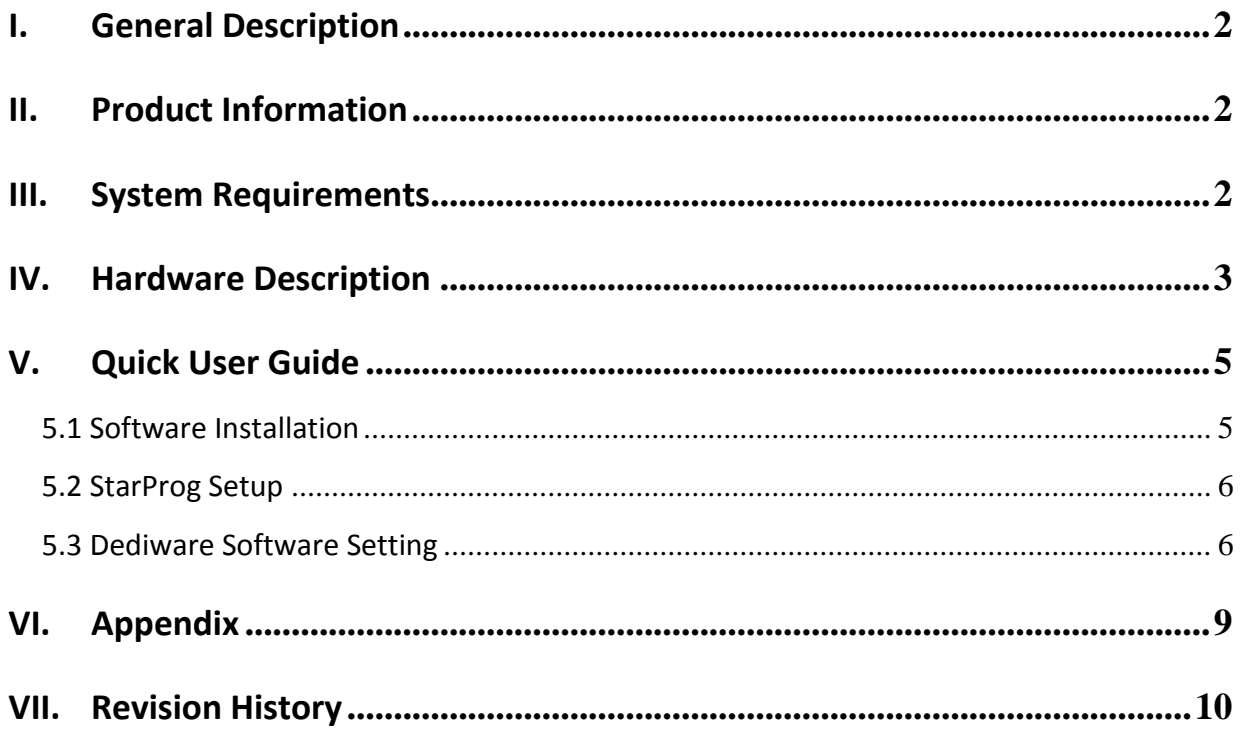

#### **Important notice:**

This document is provided as a guide line and must not be disclosed without consent of DediProg. However, no responsibility is assumed for errors that might appear.

DediProg reserves the right to make any changes to the product and/or the specification at any time without notice. No part of this document may be copied or reproduced in any form or by any means without prior written consent of DediProg.

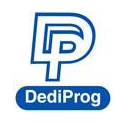

# <span id="page-2-0"></span>**I. General Description**

This user manual mainly describes the hardware features of StarProg Series. For further information and documents, please visit our website: **<http://www.dediprog.com/download>**

# <span id="page-2-1"></span>**II.Product Information**

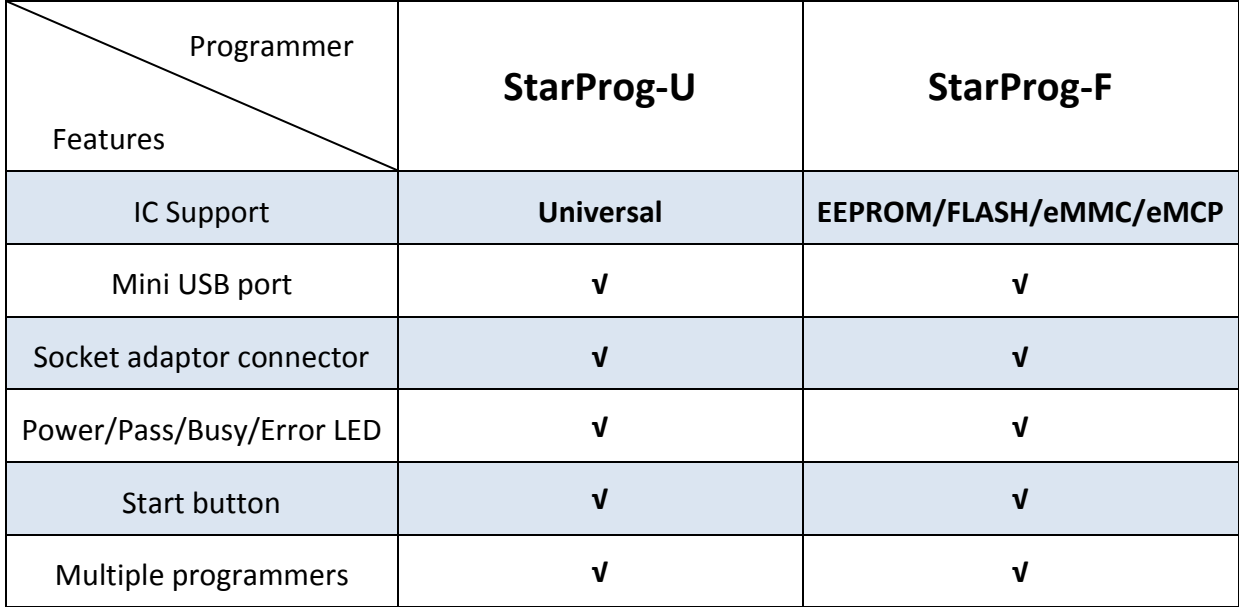

# <span id="page-2-2"></span>**III.System Requirements**

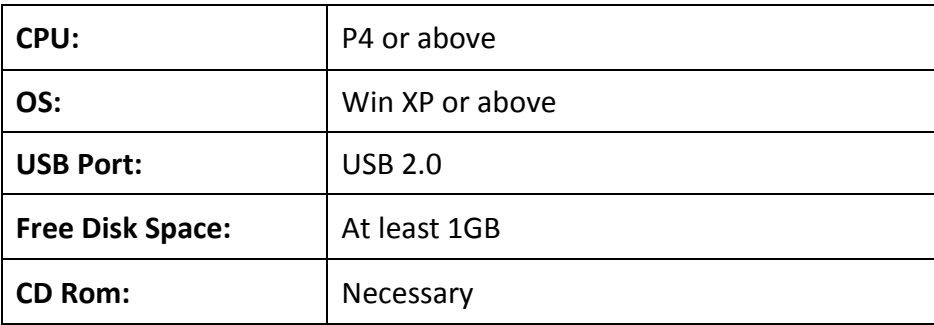

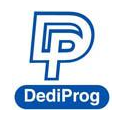

StarProg Series Programmers User Manual

# <span id="page-3-0"></span>**IV. Hardware Description**

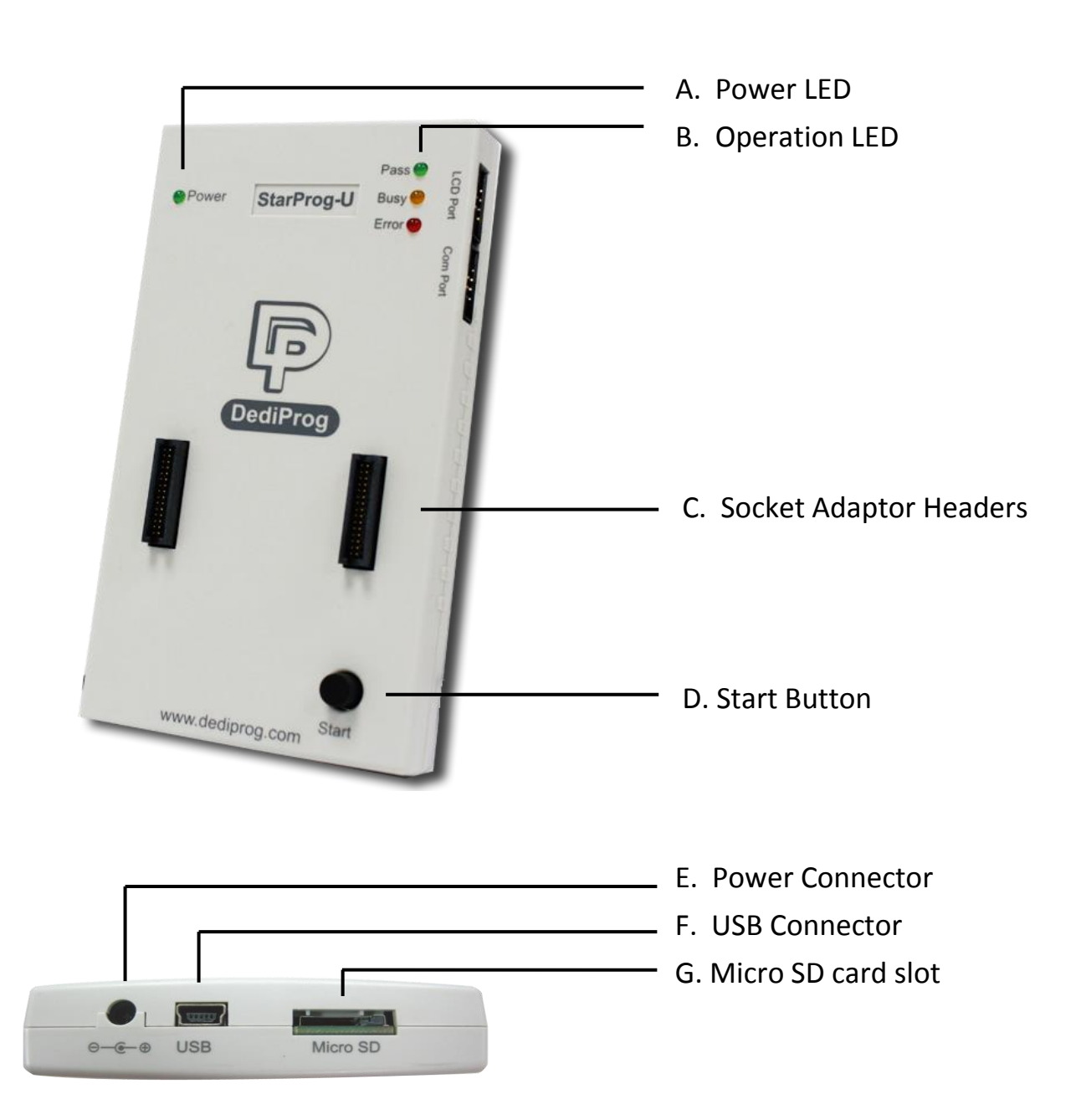

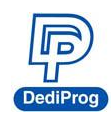

## **A. Power LED**

Power LED shines when StarProg series is powered by USB or power adaptor.

## **B. Operation LED**

**Red LED:** Error, the programming fail or verify error.

**Yellow LED:** Busy, operation on going.

**Green LED:** Pass, the programming successful.

### **C. Socket Adaptor Headers**

Socket adaptor headers are used to connect to different socket adaptors provided by Dediprog in order to support all package types.

## **D. Start Button**

By pressing the start button, the StarProg series can do the batch function.

### **E. Power Connector**

Connect power adaptor to StarProg series when executing stand-alone programming. USB can also be used as power source during stand-alone programming.

## **F. USB Connector**

USB connector is used to communicate with the Dediware software during the USB mode and provide the power source.

### **G. Micro SD card slot**

Placed the Micro SD card when used production mode.

※ **Note**:**Please ensure placed the SD card when multiple programmers connection or select production mode.**

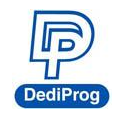

# <span id="page-5-0"></span>**V. Quick User Guide**

# <span id="page-5-1"></span>**5.1 Software Installation**

1. Install **Dediware** software

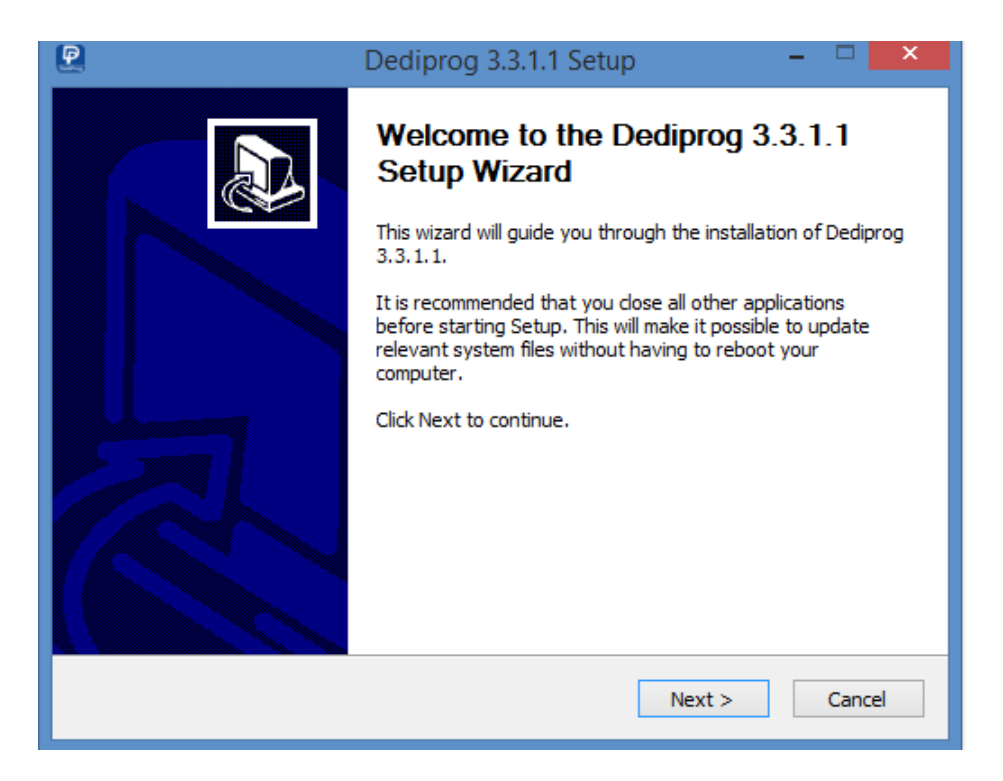

2. After installation, **DediProg** icon will appears on desktop.

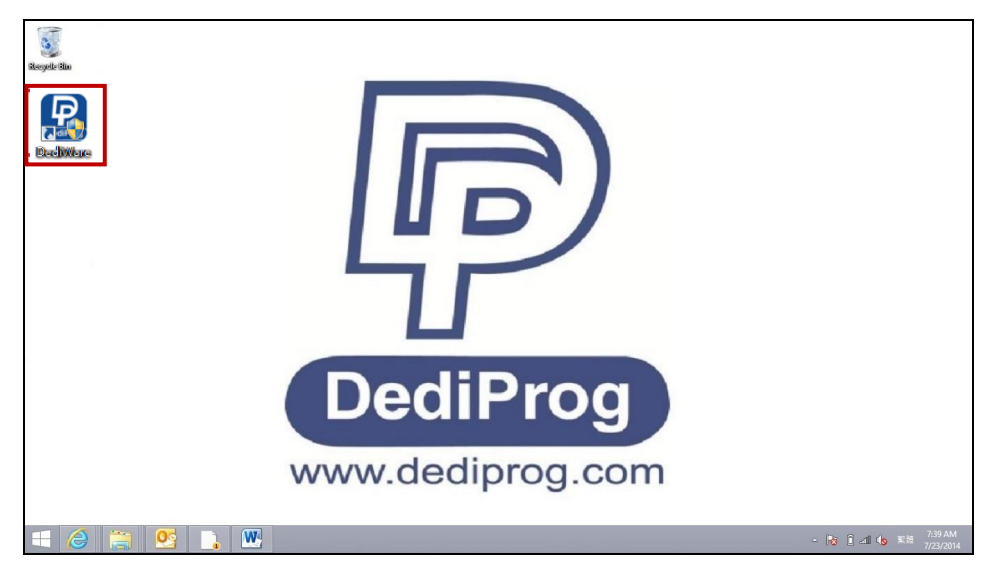

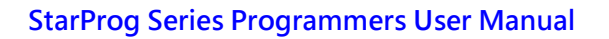

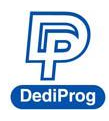

# <span id="page-6-0"></span>**5.2 StarProg Setup**

- 1. Connect StarProg to PC
- 2. Placed socket adaptor to StarProg programmer
- 3. Put IC on socket adaptor.

# <span id="page-6-1"></span>**5.3 Dediware Software Setting**

**1. Double click DediProg icon to open Dediware software.**

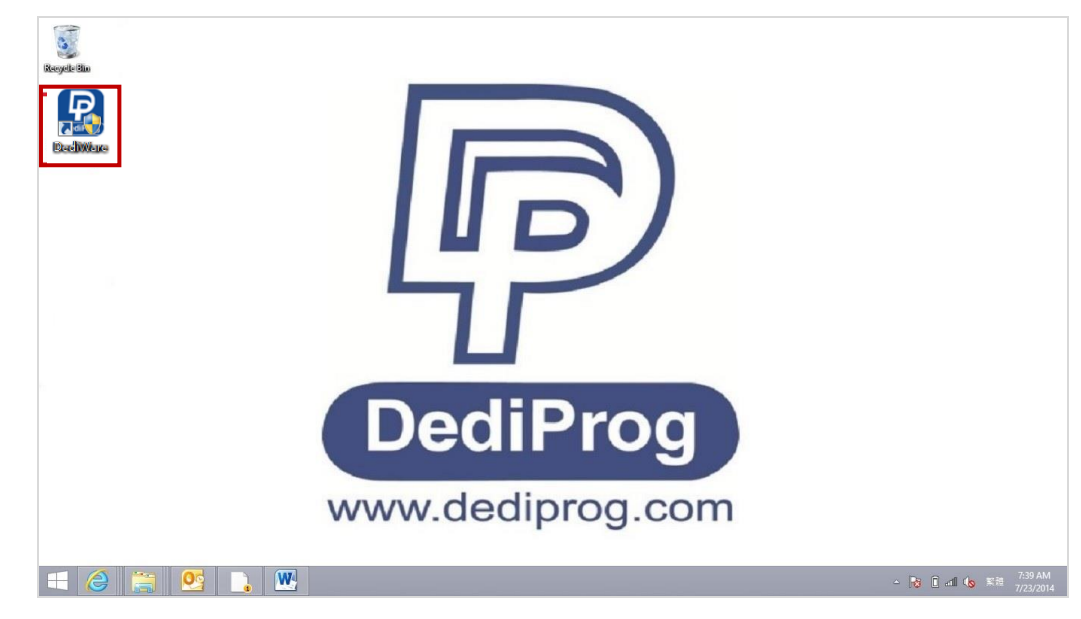

**2. Click OK**

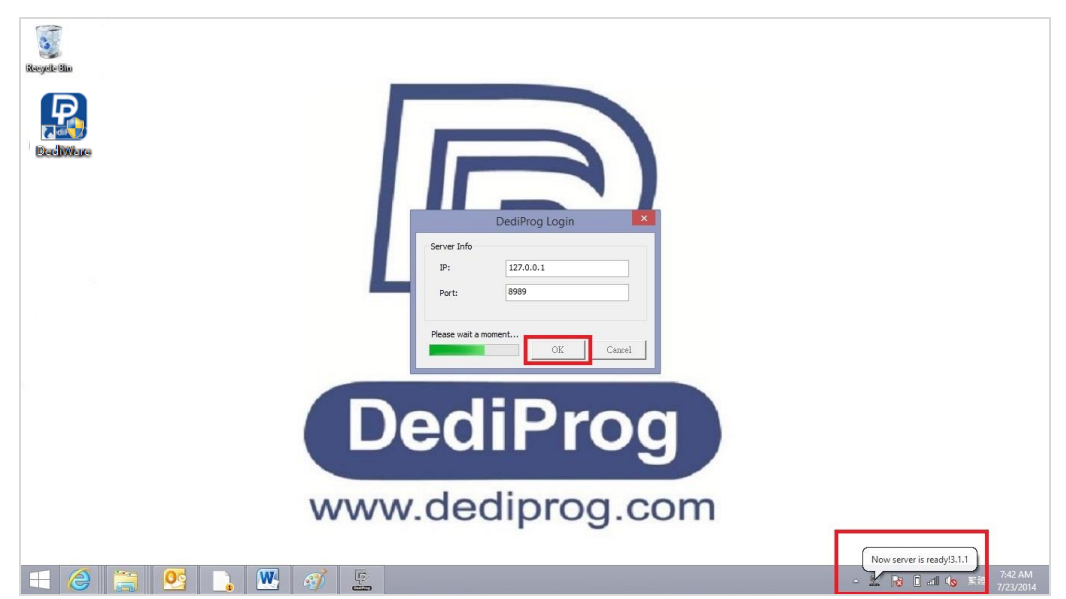

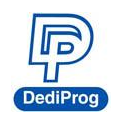

# **3. Select IC brand and IC part number.**

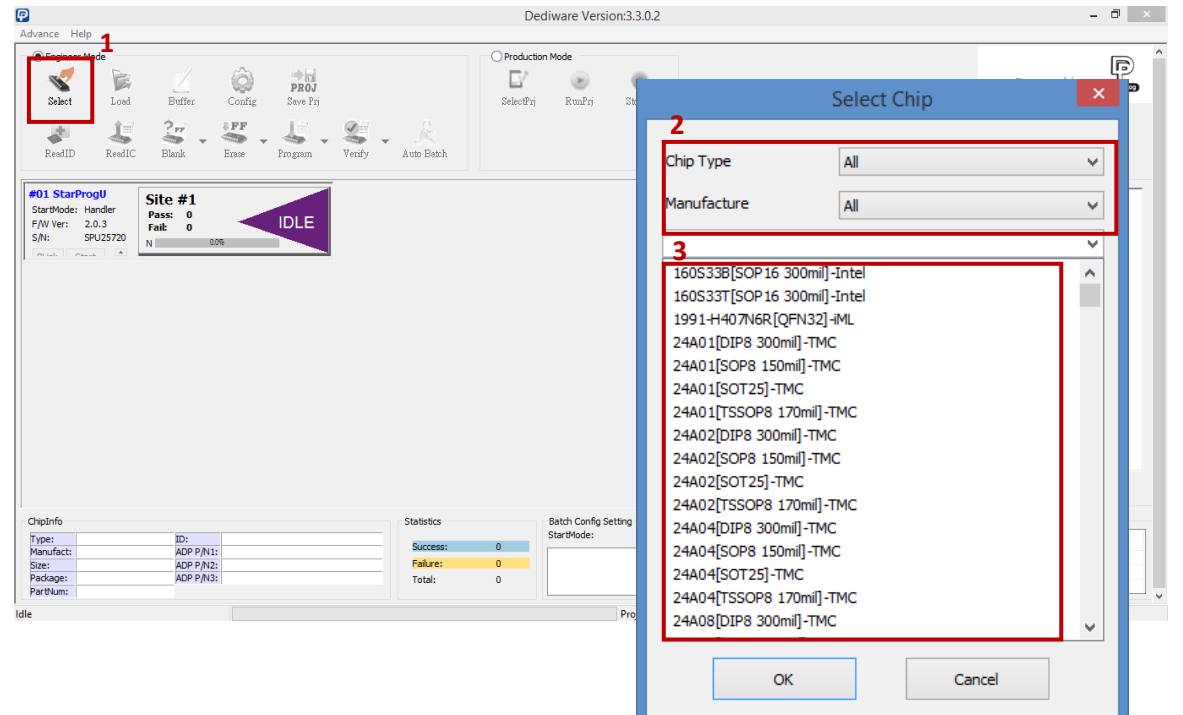

**4. Load the programming file.**

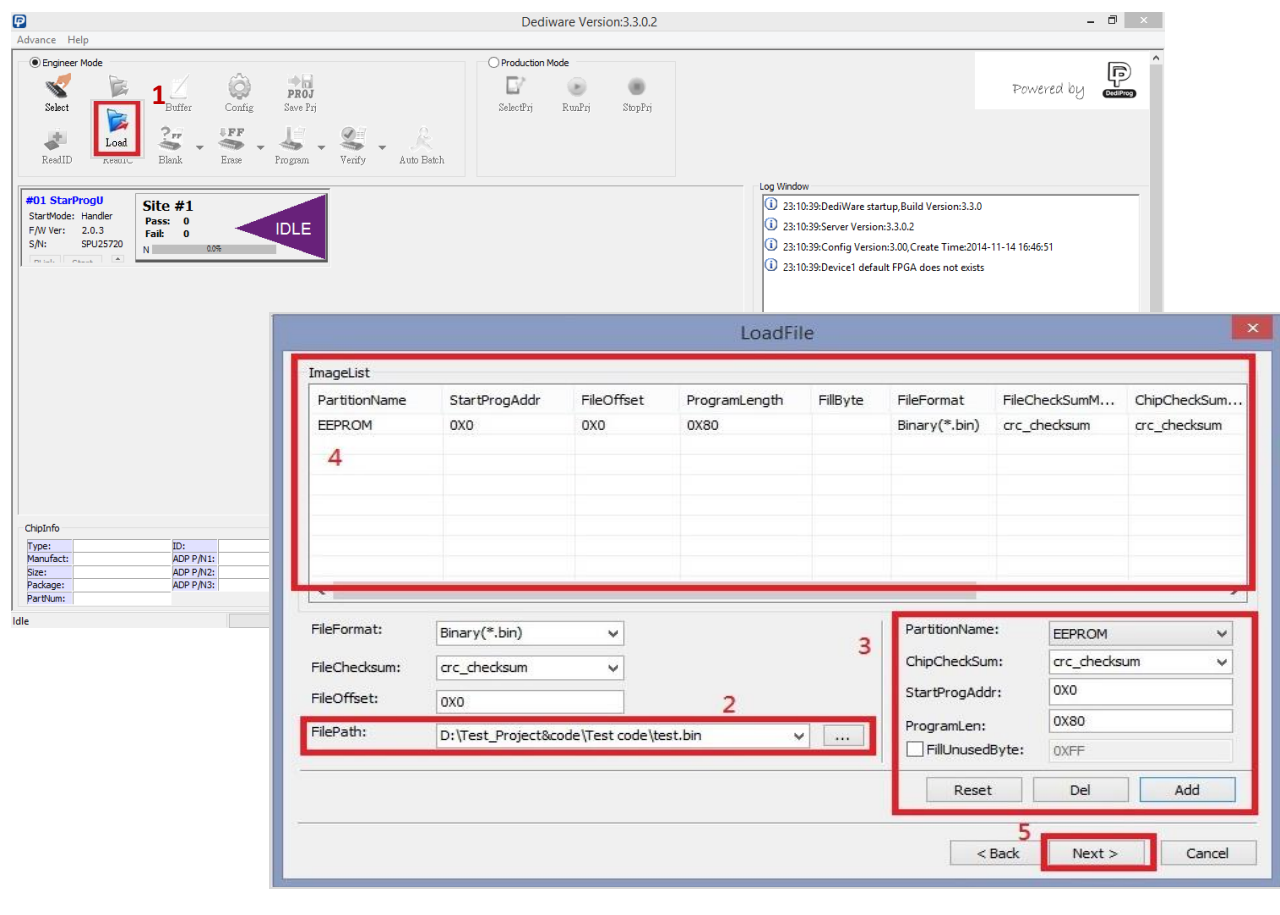

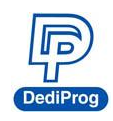

## StarProg Series Programmers User Manual

#### **5. Set programming procedure**

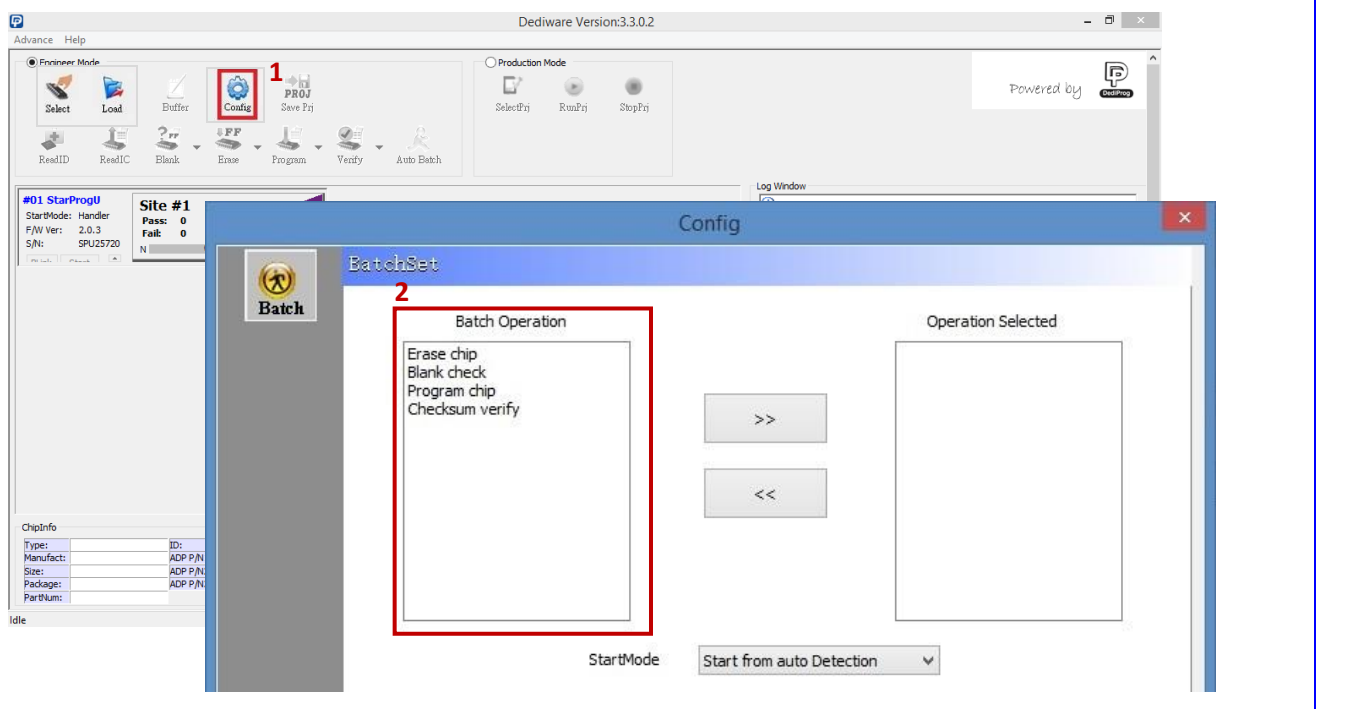

#### **6. Start programming**

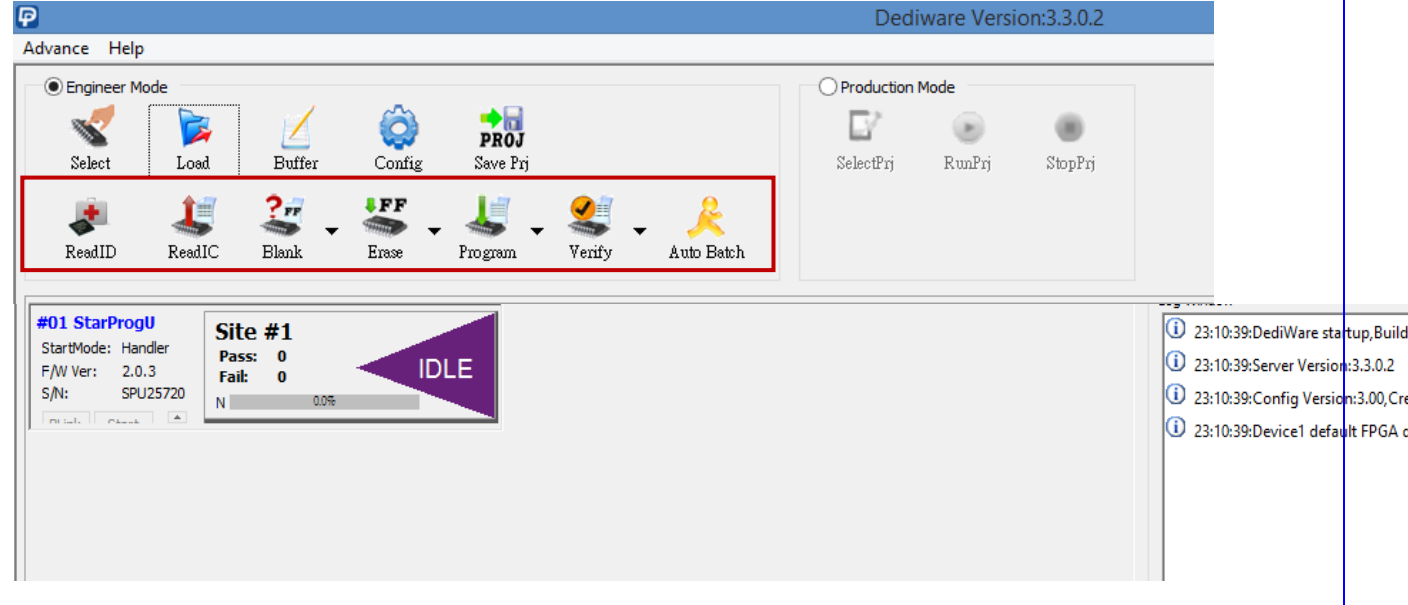

※ **Note**:**Please ensure placed the SD card when production mode.**

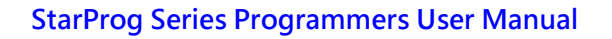

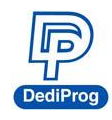

# <span id="page-9-0"></span>**VI. Appendix**

## **How to connect the socket adaptor to DediProg programmers?**

The new socket adaptor has a white triangle marker on the left and lower side of the socket.

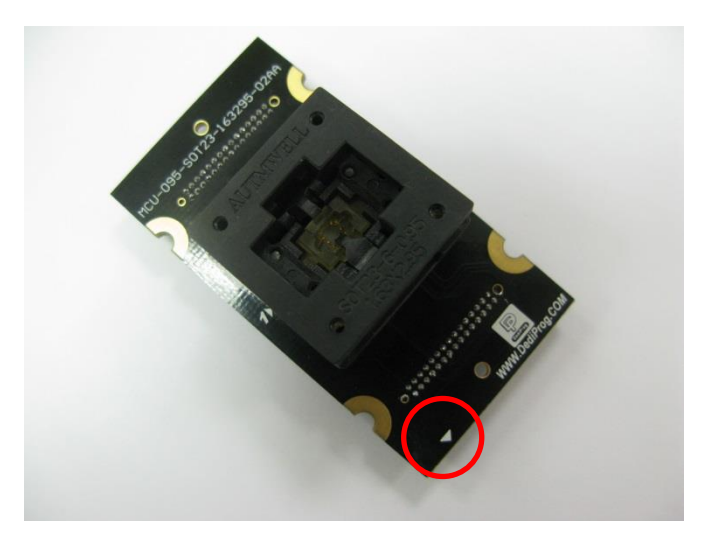

To avoided plugging the wrong direction to the programmer. Ensure the triangles of the socket and StarProg-F/U are alignment.

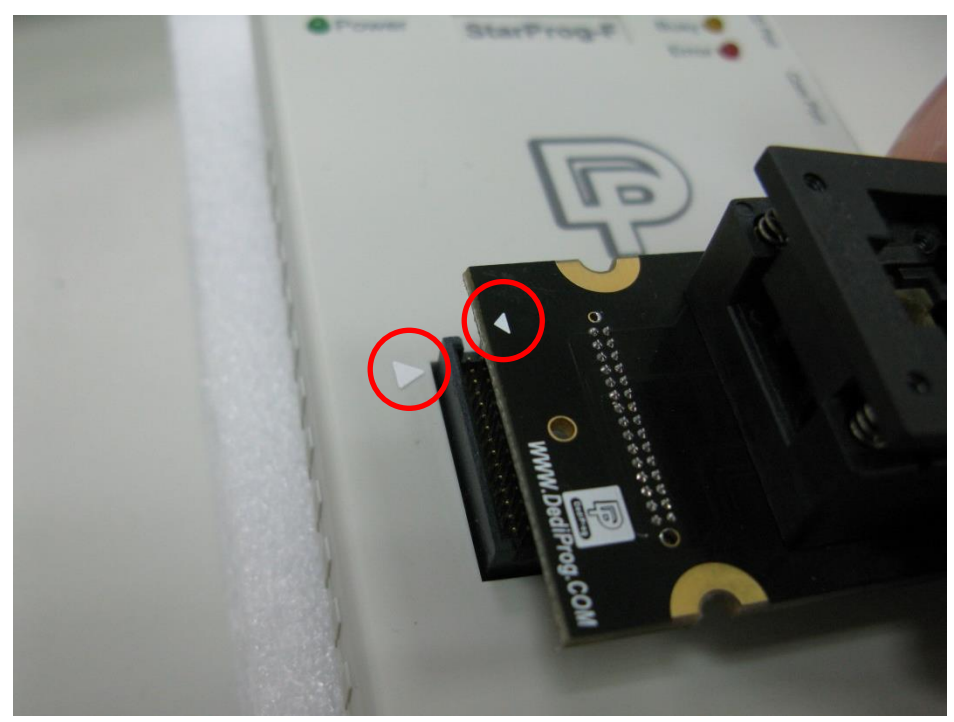

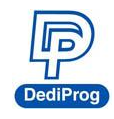

# <span id="page-10-0"></span>**VII. Revision History**

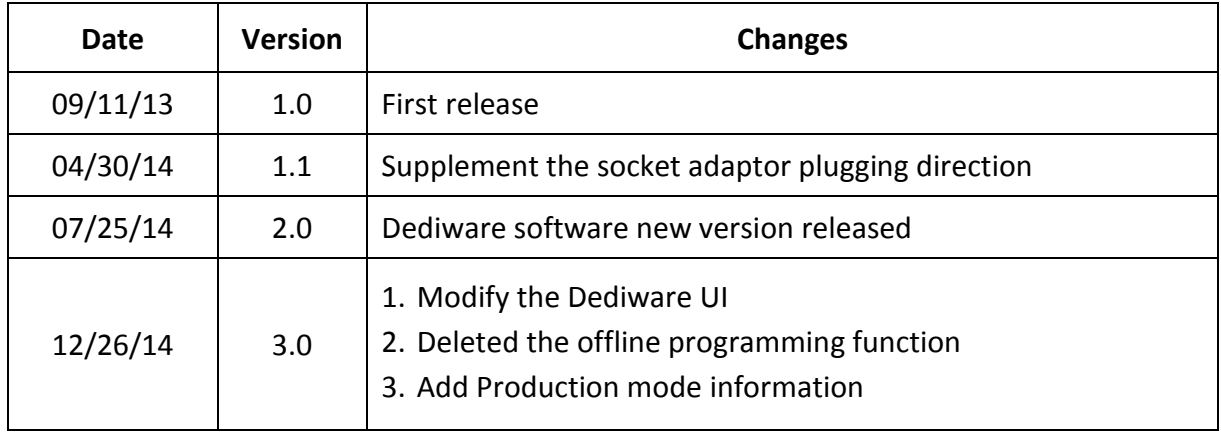

## DediProg Technology Co., Ltd (Taiwan)

4F., No.7, Ln. 143, Xinming Rd., Neihu Dist., Taipei City 114, Taiwan TEL: 886-2-2790-7932

#### DediProg Technology (ShangHai)

Room 503, Block E, No.1618, Yishan Road, Shanghai, China TEL: 86-21-5160-0157

### Technical Support: [support@dediprog.com](mailto:support@dediprog.com)

# Sales Support: [sales@dediprog.com](mailto:sales@dediprog.com) [www.dediprog.com](http://www.dediprog.com/)

Information furnished is believed to be accurate and reliable. However, DediProg assumes no responsibility for the consequences of use of such information or for any infringement of patents or other rights of third parties which may result from its use. Specifications mentioned in this publication are subject to change without notice.

This publication supersedes and replaces all information previously supplied.

All rights reserved Printed in Taiwan.